# **EJERCICIOS DE** *ARDUINO* **RESUELTOS**

**Grupo** *Sabika*

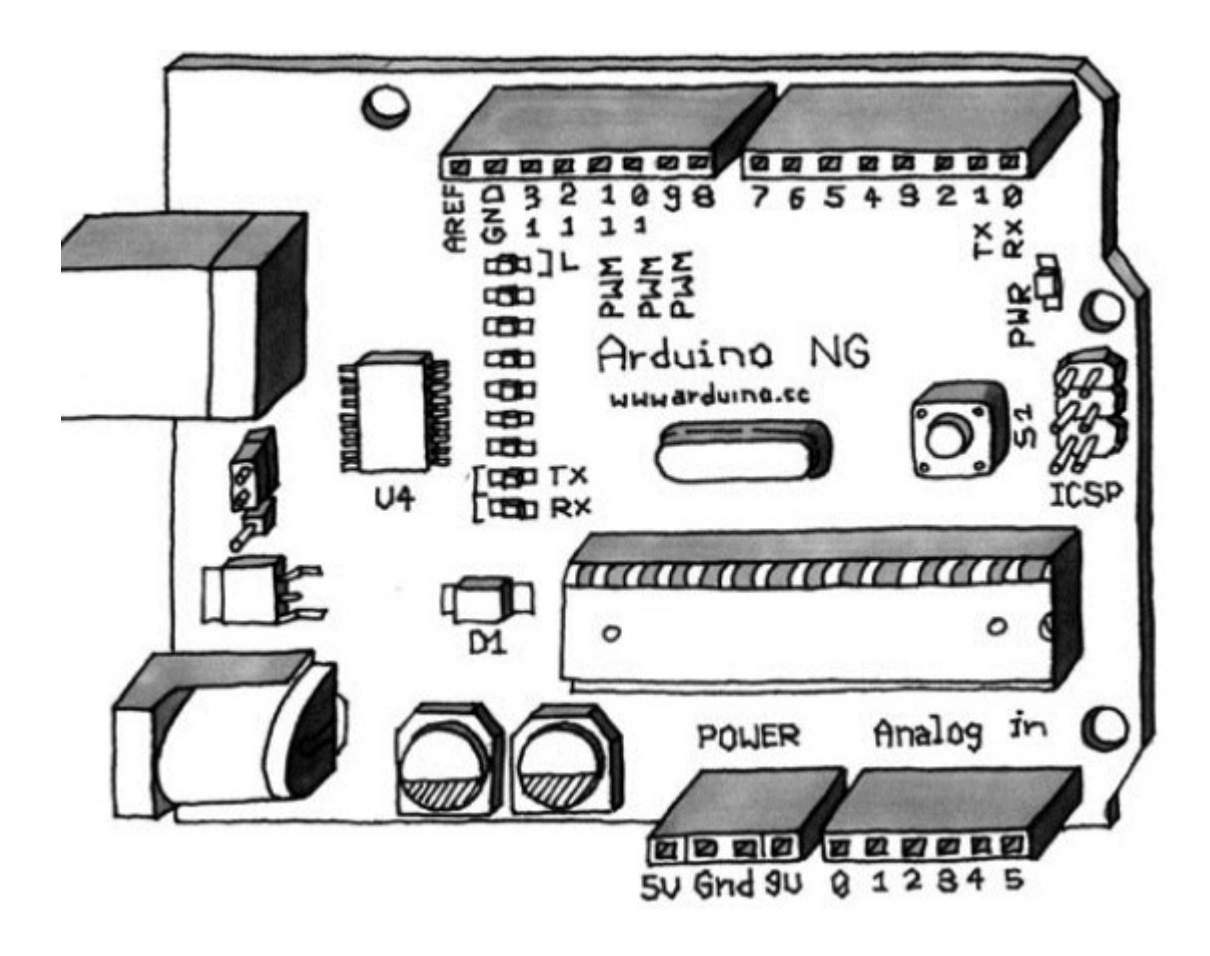

Revisado: 18/11/2013

## **Instalar Entorno de Programación Arduino en Ubuntu (10.10, 10.04, 9.10 y 9.04)**

Para la instalación de Arduino se requieren ciertos paquetes para su funcionamiento...

• librxtx-java *// Librería para comunicación serial*

- avr-libc & gcc-avr *// Paquete de compiladores para la programación de Microcontroladores Atmel con Lenguaje C*
- sun-java6-jre *// Motor Java*

1) Puede instalar estos paquetes desde Synaptic como sigue: Sistema > Administración > Gestor de Paquetes Synaptic En la ventana del Synaptic proceda a seleccionar cada uno de los paquetes mencionados ó desde una consola (terminal) escribiendo lo siguiente: *sudo apt-get install librxtx-java avr-libc gcc-avr sun-java6-jre*

2) Descargue arduino desde su pagina web en<http://arduino.cc/>o abra una terminal y escriba lo siguiente: Para versiones de 32 bits (i386) *wget http://arduino.googlecode.com/files/arduino-0021.tgz* Para versiones de 64 bits (amd64) *wget http://files.arduino.cc/downloads/arduino-0021-2.tgz* 3) Descomprimalo...

Realizando doble clic sobre el archivador o en una terminal con *tar xvf arduino-0021.tgz* 4) Ubíquese en la carpeta...

Con el navegador de archivos o mediante una terminal *cd arduino-0021*

5) Ejecútelo …

Realizando doble clic sobre el archivo llamado *arduino* o mediante un terminal *./arduino*

Otra forma muy sencilla de Instalar Arduino en Ubuntu 9.10 y 10.04 es a través del repositorio de Arduino para Ubuntu, para ello seguimos los siguientes pasos en un terminal de Linux, «menú Aplicaciones > Accesorios > Terminal»:

1) «sudo add-apt-repository ppa:arduino-ubuntu-team**»**. Añade el repositorio de ubuntu a las orígenes de software de tu equipo.

2) «sudo apt-get update». Actutaliza los orígenes de software de tu equipo y por tanto los repositorios.

3) «sudo apt-get install arduino». Instala Arduino con todas sus dependencias.

4) Arduino aparece en el «menú Aplicaciones > Programación > Arduino».

Nota: las ordenes que tengan «sudo» delante requieren permisos de administrador y por tanto pedirá la contraseña de adminsitrador.

En la actual Ubuntu 10.10 desde el «centro de software de Ubuntu» se instala directamente.

# **EJERCICIOS DE ARDUINO.**

## **Led parpadeante.**

Se trata de conectar un led al pin13, haciendo que luzca durante 500 ms y que se apague durante 100 ms, este proceso se repetirá cíclicamente.

Objetivos:

- Reconocer partes de la placa.
- Aprender a conexionar leds a la placa.
- Familiarizarse con el entorno de programación.
- Reconocer las partes de un programa de arduino.
- Conocer órdenes como: pinMode, digitalWrite y delay.

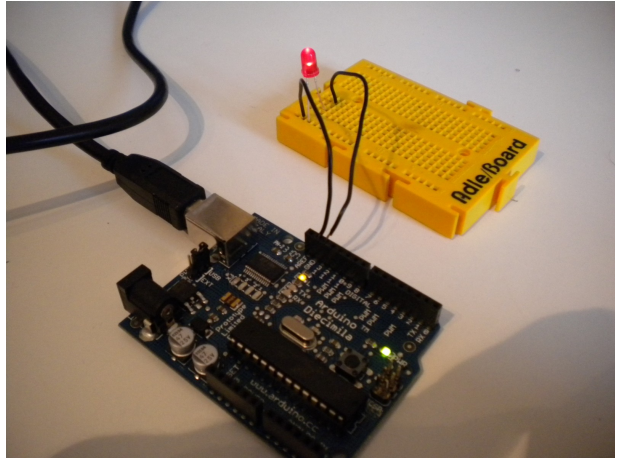

*[Vídeo](http://www.youtube.com/watch?v=RGXDPatHzPw)*

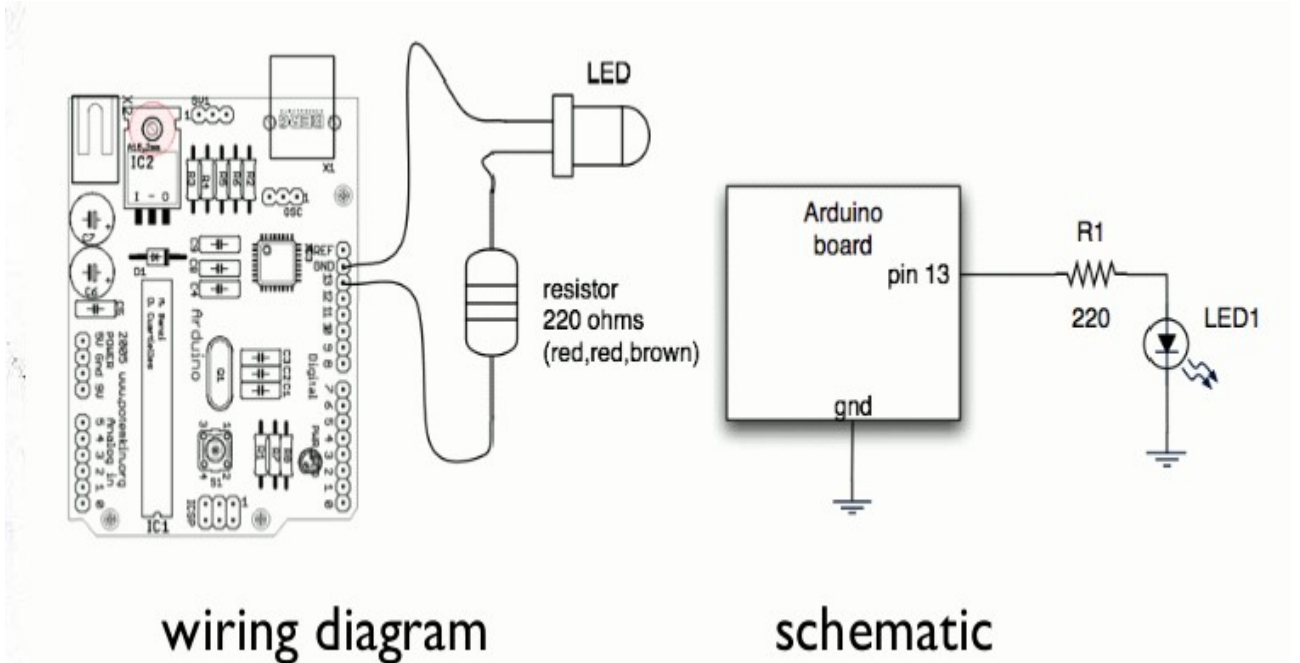

#### Solución:

*void setup() { //comienza la configuracion pinMode(13, OUTPUT); //configura el pin 13 como de salida } //termina la configuracion* 

*void loop() { //comienza el bucle principal del programa digitalWrite(13, HIGH); //envia 5V al pin (salida) 13 delay (500); //espera 500 ms pin 13 con 5V*

#### **Secuencia de leds.**

Se trata de encender y apagar 4 leds secuencialmente. Los leds deben estar conectados a los pines 5,6,7 y 8. Se deben encender y posteriormente apagar los leds desde el pin 5 al 8, con un tiempo de duración de encendido y apagado de 200 milisegundos.

Nota: en una segunda soución la secuencia principal del programa debe estar reproducida en una función a la que llamará el programa principal.

Objetivos:

- Familiarizarse con el entorno de programación.
- Aprender a declarar variables y variables tipo lista de valores.
- Aprender a declarar una función y llamarla cuando sea necesario.

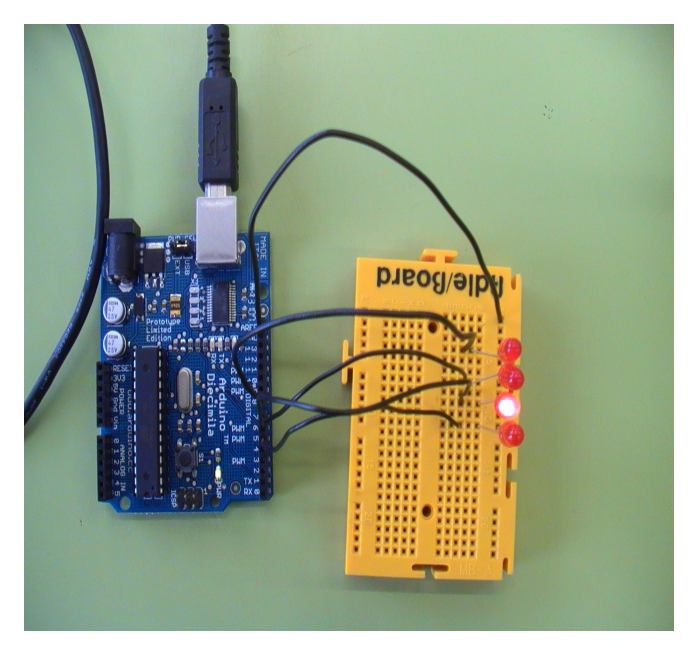

Solución 1:

*[Video](http://www.youtube.com/watch?v=ee7wJqb3O0g)*

```
int tiempo=200; //declara una variable como entero y de valor 200
```
*void setup() { //comienza la configuracion pinMode(5,OUTPUT); pinMode(6,OUTPUT); pinMode(7,OUTPUT); pinMode(8,OUTPUT); } void loop() { //comienza el bucle principal del programa digitalWrite(5,HIGH); delay(tiempo); digitalWrite(5,LOW); delay(tiempo); digitalWrite(6,HIGH); delay(tiempo); digitalWrite(6,LOW); delay(tiempo); digitalWrite(7,HIGH); delay(tiempo);*

*digitalWrite(7,LOW); delay(tiempo); digitalWrite(8,HIGH); delay(tiempo); digitalWrite(8,LOW); delay(tiempo); }*

#### Solución 2:

```
int tiempo=200;
int n;
void setup() { //comienza la configuracion
for (n=5;n < 9;n + + ) {
pinMode (n, OUTPUT);
}
}
void secuencia() {
for (n=5;n<9;n++) {
digitalWrite (n, HIGH);
delay (tiempo);
digitalWrite (n, LOW);
delay (tiempo);
}
}
void loop() {
secuencia();
```
Solución 3:

*}*

```
int leds[]={5,6,7,8};// Declara variables tipo lista de valores
int tiempo=200;
int n=0;
void setup() { //comienza la configuracion
for (n=0;n<4;n++) {
pinMode (leds[n], OUTPUT);
}
}
void secuencia() {
for (n=0;n<4;n++) {
digitalWrite (leds[n], HIGH);
delay (tiempo);
digitalWrite (leds[n], LOW);
delay (tiempo);
}
}
void loop() {
secuencia();
}
```
#### **Cruce de semáforos.**

Se trata de un cruce de semáforos controlado por arduino, para ello utilizaremos en el primer semáforo los pines 3 (led rojo), 4 (led ambar), 5 (led verde), en el segundo semáforo utilizaremos los pines 6 (led rojo), 7 (led ambar) y 8 (led verde). La secuencia de funcionamiento debe ser : rojo 1 – verde 2 durante 3 segundos, rojo 1 – ambar 2 durante 500 ms, verde 1 – rojo 2 durante 3 segundos, ambar 1 - , rojo 2 durante 500 ms.

Objetivos:

- Familiarizarse con el entorno de programación.
- Aprender a declarar variables tipo lista de valores.

Solución:

```
int leds[]={3,4,5,6,7,8);
int tiempo1=3000;
int tiempo2=500;
int n;
void setup() {
for (n=0;n<6;n++) {
pinMode (leds[n],OUTPUT);
}
}
void loop () {
digitalWrite (leds[0],HIGH);
digitalWrite (leds[5],HIGH);
delay (tiempo1);
digitalWrite (leds[5],LOW);
digitalWrite (leds[4],HIGH);
delay (tiempo2);
difitalWrite[leds[0],LOW);
digitalWrite (leds[2],HIGH);
digitalWrite (leds[4],LOW);
digitalWrite (leds[3],HIGH);
delay (tiempo1);
digitalWrite (leds[2],LOW);
digitalWrite(leds[1],HIGH);
delay (tiempo2);
}
```
## **SOS con zumbador.**

Se trata de un zumbador que en código morse (pitidos largos/cortos) especifica una palabra, en nuestro caso SOS. Para el que no lo sepa, la S son tres señales acústicas de corta duración y la O tres señales acústica de larga duración.

El zumbador debe estar conectado al pin 13, los pitidos cortos tendrán una duración de 100 ms y los largos 300 ms. Entre letra y letra debe pasar un tiempo de 300 ms y entre SOSs debe haber un tiempo de 1000 ms. Nota: Debes usar variables para guardar los tiempos que vas a usar.

Objetivos:

- Reconocer partes de la placa.
- Aprender a conexionar un zumbador a la placa.
- Familiarizarse con el entorno de programación.
- Reconocer las partes de un programa de arduino.
- Aprender a como declarar variables.
- Conocer órdenes de control de programa como: for.

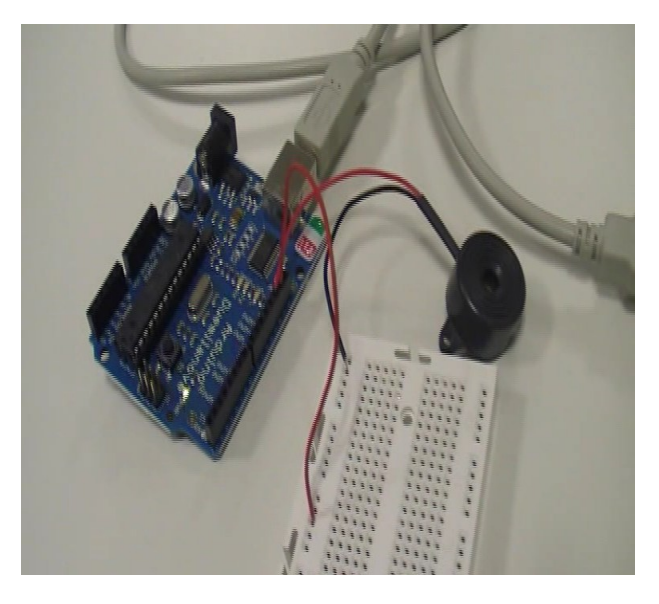

*[Video](http://www.youtube.com/watch?v=vLufShNcACo)*

#### Solución:

*int corto=100; //Declara la variable de argumento entero "corto" y la inicializa con el valor 100 (letra S) int pausa=300;//tiempo entre letra y letra int largo=300; //variable de argumento entero "largo" y la inicializa con el valor 300 (letra O) int espera=1000;//variable argumento entero "espera" y la inicializa con el valor 1000 (tiempo entre SOS - SOS) int n=0; int zumb=13; //PIN digital al que conectamos el zumbador void setup(){ //comienza la configuracion pinMode(zumb,OUTPUT); } void loop(){ for(n=0;n<3;n++){ //Iteracion en la que la variable n comienza con el valor 0 digitalWrite(zumb, HIGH); // y va aumentando en 1 en cada ciclo hasta que toma el valor 2, delay(corto); // con lo que las instrucciones comprendidas entre los corchetes digitalWrite(zumb,LOW); // se repiten 3 veces delay(corto); } delay(pausa); //Tiempo entre letras for(n=0;n<3;n++){ //Aqui esta la O digitalWrite(zumb, HIGH); delay(largo); digitalWrite(zumb,LOW); delay(largo); } delay(pausa); for(n=0;n<3;n++){ digitalWrite(zumb, HIGH); delay(corto); digitalWrite(zumb,LOW); delay(corto); } delay(espera); //Tiempo hasta repetir SOS de nuevo }*

Solución 2:

```
int tcorto=100;
int tlargo=300;
int pausa=300;
int espera=1000;
int n=0;
void setup(){ //comienza la configuracion
pinMode(13,OUTPUT);
}
void s(){ //comienza el bucle para la letra S
  for(n=0;n<3;n++) {
   digitalWrite (13,HIGH);
   delay (tcorto);
   digitalWrite (13,LOW);
   delay (tcorto);
}
}
void o(){ //comienza el bucle para la letra O
  for(n=0;n<3;n++) {
   digitalWrite (13,HIGH);
   delay (tlargo);
   digitalWrite (13,LOW);
   delay (tlargo);
}
}
void loop(){ //se ejecuta el bucle principal en el orden siguiente
  s();
 delay(pausa);
 o();
 delay(pausa);
  s();
 delay(espera);
}
```
## **Coche Fantástico**.

Se trata de encender y apagar 7 leds secuencialmente. Los leds deben estar conectados a los pines 5,6,7,8,9,10 y 11.

Se deben encender y apagar los leds desde el pin 5 al 11, con un tiempo de encendido y apagado de 50 ms, más tarde se deben encender y apagar los leds desde el pin 11 al 5, con un tiempo de encendido y apagado de 50 ms. La secuencia se debe repetir indefinidamente.

El efecto del programa es el de las luces delanteras de nuestro querido "Coche fantástico".

Objetivos:

- Familiarizarse con el entorno de programación.
- Repasar declaración de variables tipo lista de valores.
- Repasar órdenes de control de programa como: for.

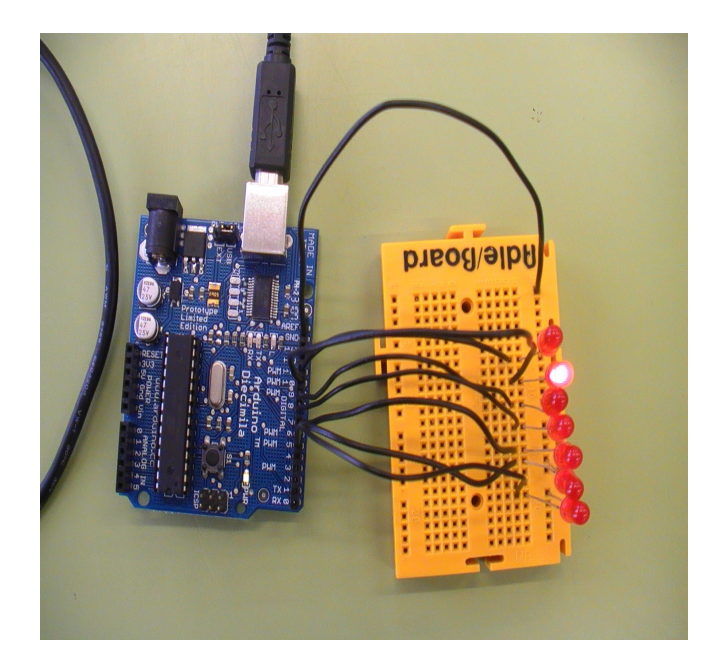

*[Video](http://www.youtube.com/watch?v=Opz6qmgGSac)*

```
Solución:
int leds[]={5,6,7,8,9,10,11};
int n=0;
int tiempo=50;
void setup() { //comienza la configuración
 for (n=0;n<7;n++) {
   pinMode(leds[n],OUTPUT);
 }}
void loop() {
  for (n=0; n < 7; n++) {
   digitalWrite (leds[n],HIGH);
   delay(tiempo);
   digitalWrite (leds[n],LOW);
   delay(tiempo);
  }
  for (n=6;n>=0;n--) {
   digitalWrite (leds[n],HIGH);
   delay(tiempo);
   digitalWrite (leds[n],LOW);
   delay(tiempo);
 }}
Solución 2 (sin variable de listas de valores (array)):
int n=0;
int tiempo=50;
void setup() { //comienza la configuración
```

```
 for (n=5;n<12;n++) {
  pinMode(n,OUTPUT);
 }}
```

```
void loop() {
   for (n=5;n<12;n++) {
   digitalWrite (n,HIGH);
   delay(tiempo);
   digitalWrite (n,LOW);
   delay(tiempo);
  }
  for (n=11;n>=5;n--) {
   digitalWrite (n,HIGH);
   delay(tiempo);
   digitalWrite (n,LOW);
   delay(tiempo);
  }
}
Solución 3 (Mejorando el efecto visual):
int leds[]={5,6,7,8,9,10,11};
int n=0;
int tiempo=30;
void setup() { //comienza la configuración
 for (n=0; n \leq 7; n++) {
   pinMode(leds[n],OUTPUT);
  }
}
void loop() {
  for (n=0; n < 7; n++) {
   digitalWrite (leds[n],HIGH);
   delay(tiempo);
   digitalWrite(leds[n+1],HIGH);
   delay(tiempo);
   digitalWrite (leds[n],LOW);
   delay(tiempo*2);
  }
  for (n=6;n>=0;n--) {
   digitalWrite (leds[n],HIGH);
   delay(tiempo);
   digitalWrite(leds[n-1],HIGH);
   delay(tiempo);
   digitalWrite (leds[n],LOW);
   delay(tiempo*2);
  }
}
```
## **Secuencia de leds con pulsador.**

Se trata de encender y apagar 4 leds secuencialmente al accionar un pulsador. El pulsador debe estar conectado al pin 4, y los leds a los pines 5,6,7 y 8.

Se deben encender y posteriormente apagar los leds desde el pin 5 al 8, con un tiempo de duración de encendido y apagado de 200 milisegundos.

Nota: la secuencia principal del programa debe estar reproducida en una función a la que llamará el programa principal.

Objetivos:

- Familiarizarse con el entorno de programación.
- Aprender a conectar una entrada digital a arduino (pulsador).
- Aprender a declarar variables tipo lista de valores.
- Aprender a declarar una función y llamarla cuando sea necesario.
- Conocer órdenes como: digitalRead.
- Conocer órdenes de control de programa como: If.

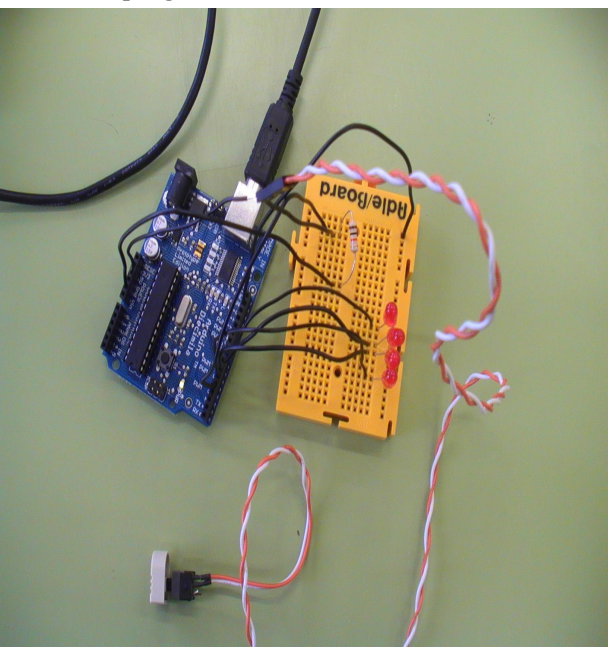

*[Video](http://www.youtube.com/watch?v=SAx7qRp0O5U)*

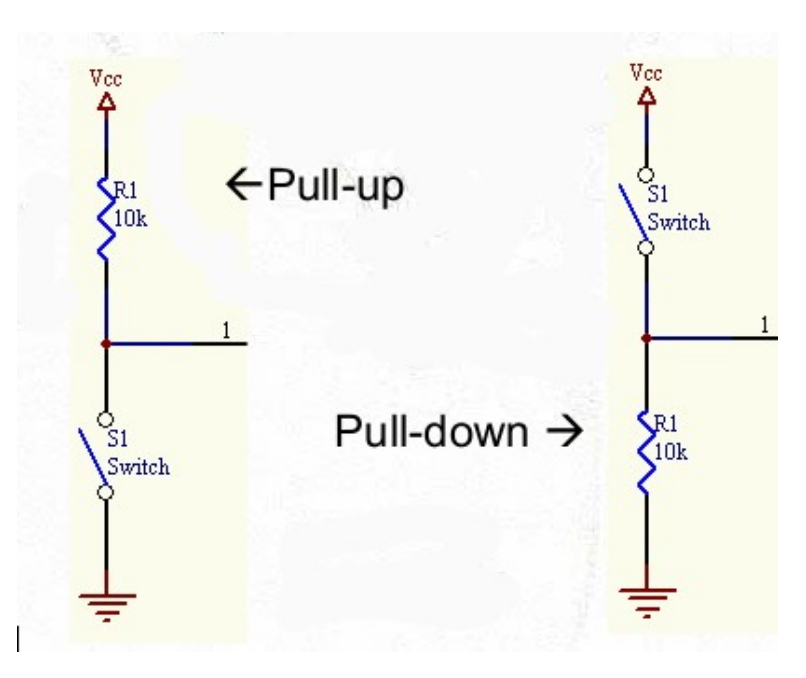

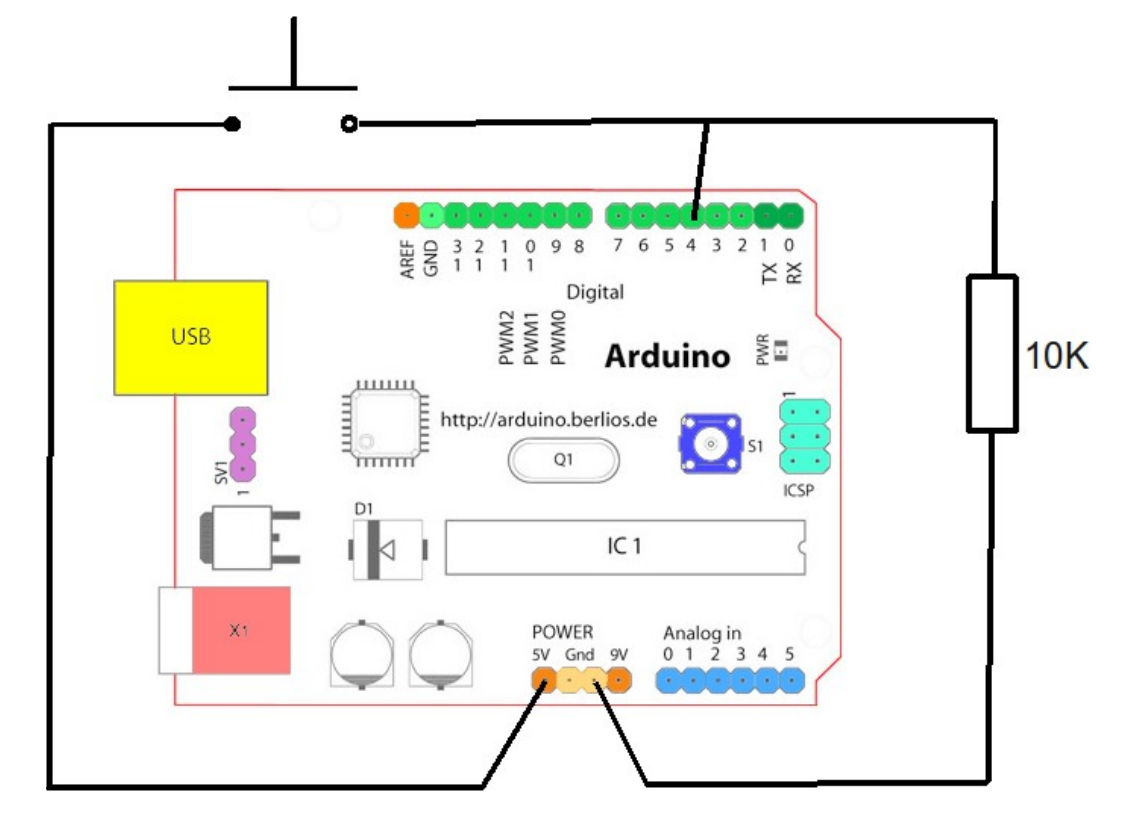

```
int cadenaleds[]={5,6,7,8};
int pulsador=4;
int tiempo=200;
int n=0;
void setup() {
for(n=0;n<4;n++) {
pinMode (cadenaleds[n],OUTPUT); }
pinMode (pulsador,INPUT); }
void flash() {
for (n=0;n<4;n++) {
digitalWrite (cadenaleds[n],HIGH);
delay (tiempo);
digitalWrite (cadenaleds[n],LOW);
delay (tiempo); \mathcal{E}}}
\mathcal{E}void loop() {
if (digitalRead(pulsador)==HIGH) {
flash (); }}
,
\mathcal{V}Solución 2:
int leds[]={5,6,7,8};
int tiempo=200;
int pulsador=4;
int n=0;
int valorpulsador=0;
```

```
void setup(){
for(n=0;n<4;n++){
 pinMode(leds[n],OUTPUT);
}
pinMode(pulsador,INPUT);
Serial.begin(9600);
}
void monitoriza(){
Serial.print("El valor del pulsador es ...");
Serial.println(valorpulsador);
delay(1000);
}
void secuencia(){
for(n=0;n<4;n++){
  digitalWrite(leds[n],HIGH);
  delay(tiempo);
  digitalWrite(leds[n],LOW);
  delay(tiempo);
}
}
void loop(){
valorpulsador=digitalRead(pulsador);
monitoriza();
if (valorpulsador==1){
 secuencia();
}
}
```
#### **Ruleta de la fortuna.**

Se trata de cinco leds que se van encendiendo y apagando formando una secuencia, el jugador debe dar al pulsador cuando el led intermedio se enciende, si acierta funciona un zumbador y la velocidad de la secuencia aumenta.

Los leds deben estar conectados de los pines 5 a 9 (inclusives), el zumbador al pin 10, el pulsador al pin 11. El tiempo inicial entre encendido y encendido de leds debe ser 200 ms, si se acierta se decrementa el tiempo en 20 ms, si el tiempo entre encendidos llegase a 10 ms, se devuelve el tiempo a 200 ms.

Objetivos:

- Repaso de conexión de entrada digital a arduino (pulsador).
- Repaso de variables tipo lista de valores.
- Repaso de declarar una función y llamarla cuando sea necesario.
- Repaso de órdenes como: digitalRead.
- Repaso de órdenes de control de programa como: For, If.

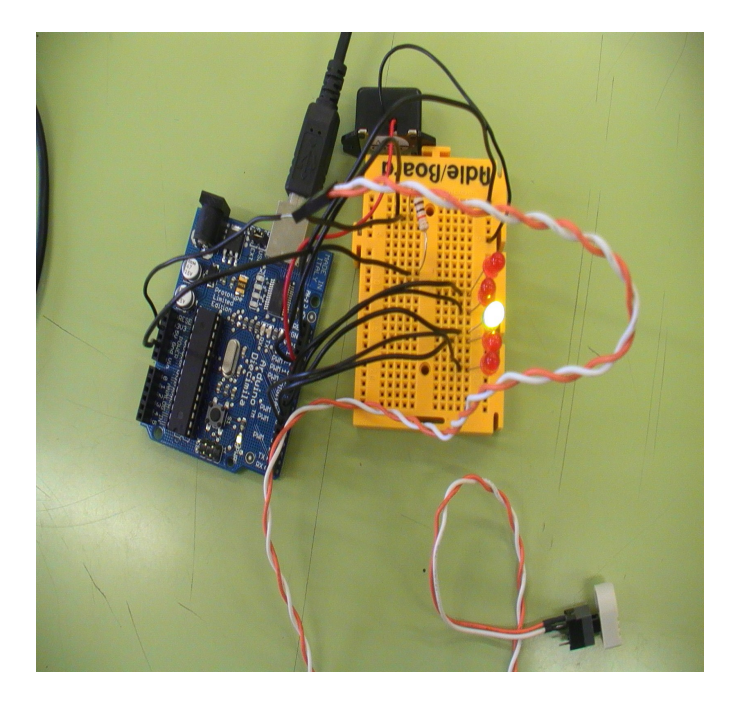

*[Vídeo](http://www.youtube.com/watch?v=j5rkIkX0iGQ)*

```
Solución:
int leds[]={5,6,7,8,9};
int n=0;
int tiempo=200;
int zumbador=10;
int pulsador=11;
void setup (){
for(n=0;n<5;n++) {
pinMode(leds[n],OUTPUT); }
pinMode(zumbador,OUTPUT);
pinMode(pulsador,INPUT); }
void compruebaacierto(){
if(digitalRead(pulsador)==HIGH && n==2) {
digitalWrite(zumbador,HIGH);
delay (1000);
digitalWrite(zumbador,LOW);
tiempo=tiempo-20;
if(tiempo<10){
tiempo=200;} }}
}
\mathcal{E}void loop () {
for(n=0;n<5;n++) {
digitalWrite(leds[n],HIGH);
delay(tiempo);
compruebaacierto();
digitalWrite(leds[n],LOW);
delay(tiempo); \overline{y}}}
\vert
```
#### **Termostato.**

Se trata de un dispositivo que haga funcionar un motor y un led cuando la temperatura supera cierto umbral. Para ello conectaremos una ntc a la entrada analógica 0, un led al pin 5 y un motor de corriente continua al pin 10. Cuando la temperatura llegue a cierto umbral de voltaje (entre 0 y 1024) que nosotros decidamos, se conectarán a la vez el diodo led y el motor que puede tener unas aspas de ventilador en su eje para enfriar la ntc. Además se deberá visionar el valor de voltaje en la entrada analógica (valor entre 0 y 1024) en una consola en el PC.

Objetivos:

- Conexión de entrada analógica a arduino (ntc).
- Órdenes como: analogRead.
- Visualizar datos en consola de puerto serie, con órdenes como: Serial.begin, Serial.print.
- Repaso de órdenes de control de programa como: If else.

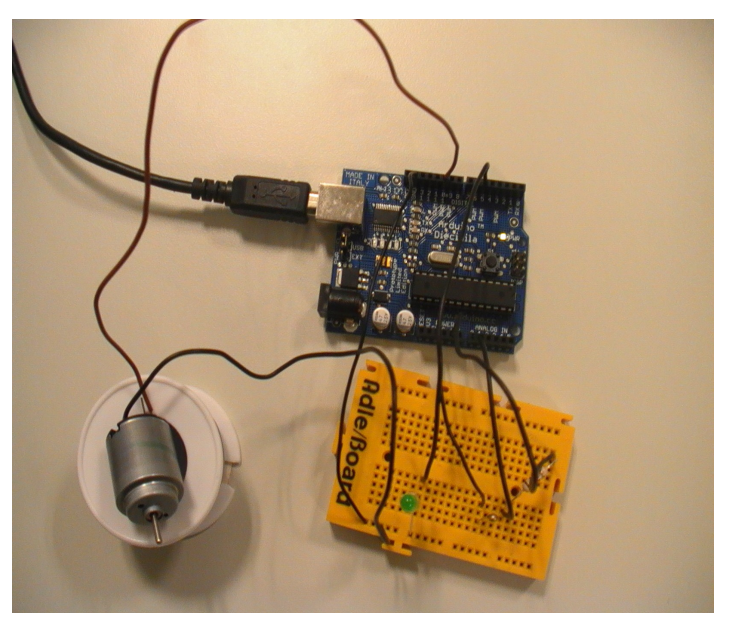

Solución:

*[Vídeo](http://www.youtube.com/watch?v=40YfOF8VpS0)*

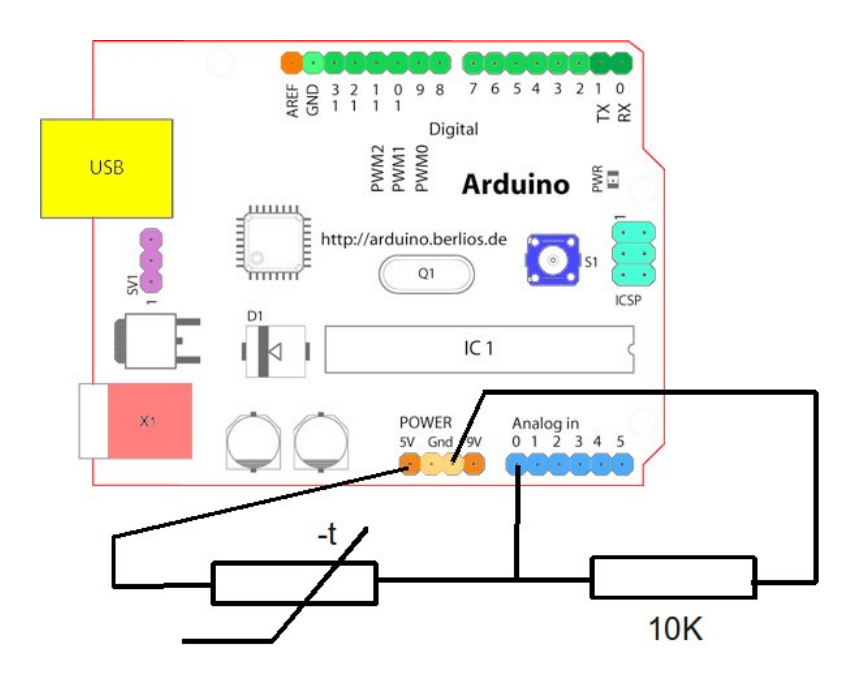

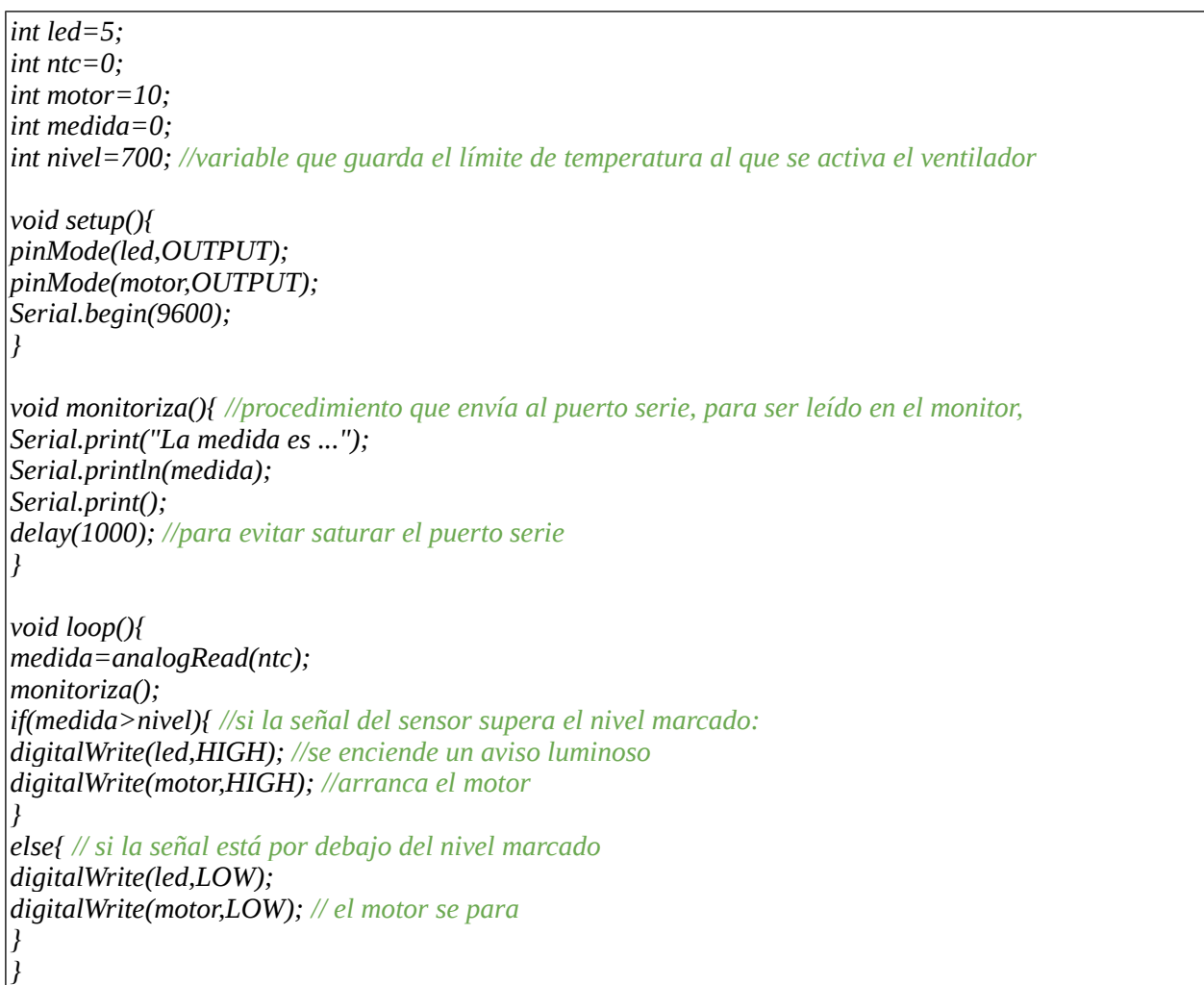

## **Aumentar y disminuir intensidad luminosa de led (fading).**

Se trata aumentar y disminuir la luminosidad de un led usando la capacidad de ofrecer una tensión variable que da una salida analógica. Para ello se conecta un led al pin 11 y se provoca que su luminosidad pase de mínima a máxima, para luego ir de máxima a mínima. Los valores de salidas analógicas van del mínimo 0 al máximo 255.

Objetivos:

- Conexionado de salidas analógicas (power with module pwm).
- Conocer órdenes como analogWrite.

```
Solución:
```

```
int luminosidad = 0; // variable para asignar la luminosidad al led
int led = 11; // pin del led
```
*void setup()*

*{*

 *{*

 *// en el setup no hay que configurar nada }*

*void loop() {*

 *for (luminosidad = 0 ; luminosidad <= 255; luminosidad=luminosidad+3) // fade in (from min to max)*

 *analogWrite(led, luminosidad); // ilumina el led con el valor asignado a luminosidad (entre 0 y 255) delay(30); // espera 30 ms para que se vea el efecto*

```
 }
 for (luminosidad = 255; luminosidad >=0; luminosidad=luminosidad-3) // fade out (from max to min)
 {
  analogWrite(led, luminosidad);
   delay(30);
 }
}
```
## **Luz de led en función de la luz.**

Se trata de un dispositivo que haga lucir un led más o menos en función de la luz externa. Para ello conectaremos una ldr a la entrada analógica 0 y un led al pin 9. Cuando la luz se encuentre entre 0 y 512 el led debe colocarse en el nivel de potencia máxima (255), si la luz se encuentra entre valores 512 y 1024 el debe lucir al nivel de potencia 64. Además se deberá visionar el valor de voltaje en la entrada analógica (valor entre 0 y 1024) en una consola en el PC.

Objetivos:

- Repaso conexión de entrada analógica a arduino (ldr).
- Conexionado de salidas analógicas.
- Órdenes como: analogWrite.
- Repaso de visualizar datos en consola de puerto serie, con órdenes como: Serial.begin, Serial.print.
- Repaso de órdenes de control de programa como: If else.

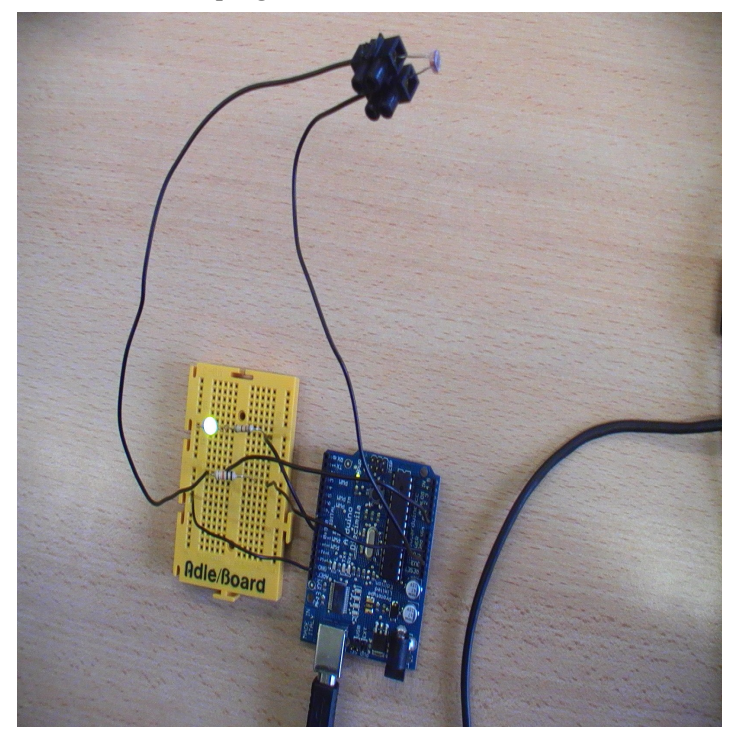

*Vídeo*

Solución:

*int led=9; int ldr=0; int luz=0;*

*void setup(){ pinMode(9,OUTPUT); Serial.begin(9600); }*

```
void monitoriza(){
Serial.print("El valor de luz es ...");
Serial.println(luz);
delay(1000);
}
void loop(){
luz=analogRead(ldr);
monitoriza();
if(luz<512 && luz>=0){
analogWrite(led,255);
}
if(luz>=512 && luz<=1024) {
analogWrite(led,64);
}
}
```
#### **Luz de leds en función de la luz. Versión 2.**

Se trata de un dispositivo que haga lucir tres leds más o menos en función de la luz externa. Para ello conectaremos una ldr a la entrada analógica 0 y los leds a los pines 9,10 y 11. Cuando la luz se encuentre entre 768 y 1023 los leds debe colocarse en el nivel de potencia 64, si la luz se encuentra entre valores 512 y 767 los leds deben lucir al nivel de potencia 127, si la luz se encuentra entre valores 256 y 511 los leds deben lucir al nivel de potencia 191, si la luz se encuentra entre valores 0 y 255 los leds deben lucir al nivel de potencia 255. Además se deberá visionar el valor de voltaje en la entrada analógica (valor entre 0 y 1024) en una consola en el PC.

Objetivos:

- Repaso conexión de entrada analógica a arduino (ldr).
- Repaso conexionado de salidas analógicas.
- Repaso órdenes como: analogWrite.
- Repaso de visualizar datos en consola de puerto serie, con órdenes como: Serial.begin, Serial.print.
- Repaso de órdenes de control de programa como: If else.

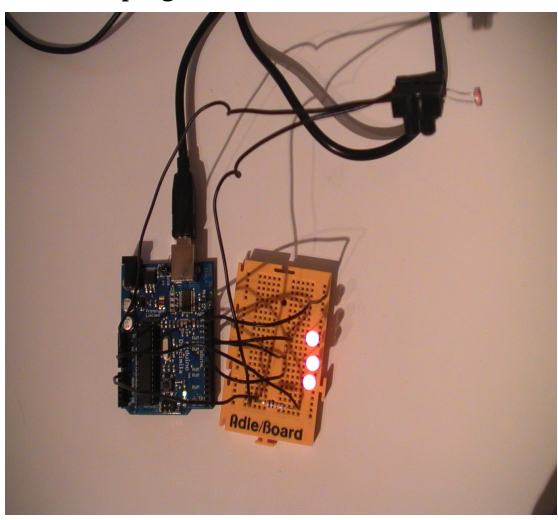

*Vídeo*

Solución:

*int leds[]={9,10,11}; int tiempo=300; int ldr=0; int n=0; int luz=0;*

```
void setup(){
for(n=0;n=2;n++) {
pinMode(leds[n],OUTPUT);
}
Serial.begin(9600);
}
void monitoriza() {
Serial.print("El valor de la luz es ...");
Serial.println(luz);
delay(1000);
}
void loop(){
luz=analogRead(ldr);
monitoriza();
if (luz<=1023 && luz>=768) {
for (n=0;n=2;n++) {
analogWrite(leds[n],64);
delay(tiempo);
}
}
if (luz<=767 && luz>=512) {
for (n=0;n=2;n++) {
analogWrite(leds[n],127);
delay(tiempo);
}
}
if (luz<=511 && luz>=256) {
for (n=0;n=2;n++) {
analogWrite(leds[n],191);
delay(tiempo);
}
}
if (luz<=255 && luz>=0) {
for (n=0;n=2;n++) {
analogWrite(leds[n],255);
delay(tiempo);
}
}
}
```
## **Luz de leds en función de la luz. Versión 3.**

Se trata de un dispositivo que haga lucir tres leds más o menos en función de la luz externa. Para ello conectaremos una ldr a la entrada analógica 0 y los leds a los pines 9,10 y 11. El valor de la entrada analógica 0 está comprendido entre 0 y 1024, y el valor de la luminosidad de los leds entre 0 y 255. Los leds deben lucir entre 0 y 255 en función del valor de la entrada analógica 0, siendo su valor inversamente proporcional al valor de la entrada analógica 0 (de 0 a 1024), o sea a más luz menor intensidad luminosa de los leds.

Objetivos:

- Repaso conexión de entrada analógica a arduino (ldr).
- Repaso conexionado de salidas analógicas.
- Repaso órdenes como: analogWrite.
- Repaso de visualizar datos en consola de puerto serie, con órdenes como: Serial.begin, Serial.print.

• Repaso de órdenes de control de programa como: If else.

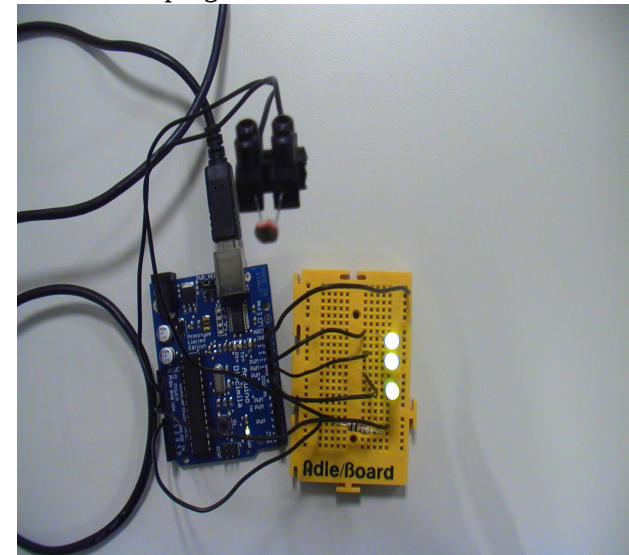

*Vídeo*

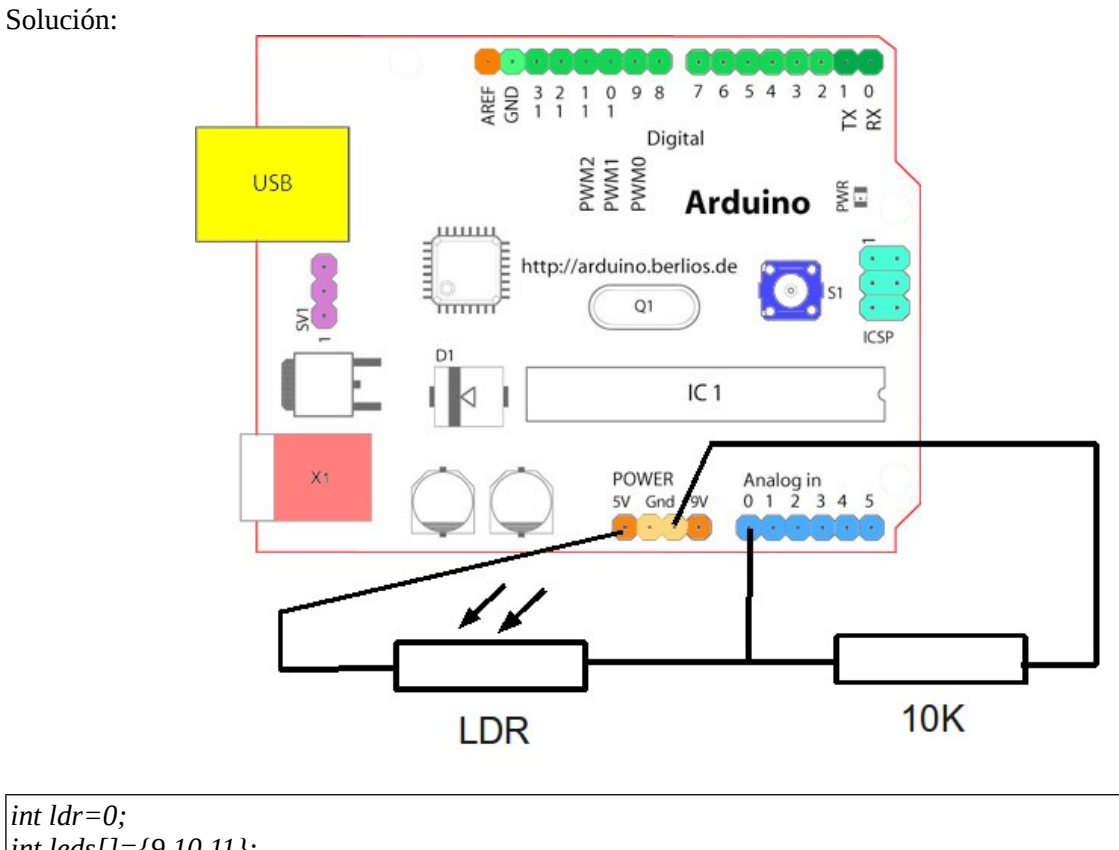

```
int ldr=0;
int leds[]={9,10,11};
int n=0;
int medida=0;
int luzled=0;
void setup(){
 for (n=0;n<3;n++) {
   pinMode(leds[n],OUTPUT);
  }
  Serial.begin(9600);
}
```

```
void monitoriza(){
  Serial.print("La medida de luz es ...");
  Serial.println(medida);
  Serial.print("La luz a dar en los leds es ...");
  Serial.println(luzled);
  delay(1000);
}
void loop(){
medida=analogRead(ldr);
luzled=255-(medida/4);
monitoriza();
for (n=0;n<3;n++){
   analogWrite(leds[n],luzled);
   delay(200);
  }
}
```
#### **Termostato con velocidad de motor variable.**

Se trata de diseñar un dispositivo que haga lucir un led y funcionar el motor de un ventilador cuando la temperatura llegue a cierto valor umbral (entre 0 y 1024). Para ello conectaremos una ntc a la entrada analógica 0, el led al pin 13 y el motor al pin 9. El motor debe funcionar a cierto nivel de potencia a elegir entre 0 y 255. Además se deberá visionar el valor de voltaje en la entrada analógica (valor entre 0 y 1024) en una consola en el PC.

Objetivos:

- Repaso conexión de entrada analógica a arduino (ntc).
- Repaso conexionado de salidas analógicas.
- Repaso órdenes como: analogWrite.
- Repaso de visualizar datos en consola de puerto serie, con órdenes como: Serial.begin, Serial.print.
- Repaso de órdenes de control de programa como: If else.

```
int motor=9;
int led=13;
int ntc=0;
int temperatura=0;
void setup(){
pinMode(led,OUTPUT);
pinMode(motor,OUTPUT);
Serial.begin(9600);
}
void monitoriza(){
Serial.print("El valor de temperatura es ...");
Serial.println(temperatura);
delay(1000);
}
void loop(){
temperatura=analogRead(ntc);
monitoriza();
if(temperatura>530){
digitalWrite(led,HIGH);
```

```
analogWrite(motor,200);
}
else {
digitalWrite(led,LOW);
digitalWrite(motor,LOW);
}
}
```
## **Termostato con velocidad de motor variable (Versión 2).**

Se trata de un dispositivo que haga girar un motor más o menos rápido en función de la temperatura. Para ello conectaremos una ntc a la entrada analógica 0 y un led al pin 9 y el motor al pin 10. El valor de la entrada analógica 0 está comprendido entre 0 y 1024, y el valor del la tensión del pin 10 entre 0 y 5 voltios (entre 0 y 255). El motor debe girar a una velocidad entre 0 y 255 en función del valor de la entrada analógica 0, siendo su valor directamente proporcional al valor de la entrada analógica 0 (de 0 a 1024), o sea a más temperatura más velocidad del motor. Además el led del pin 9 debe encenderse.

Objetivos:

- Repaso conexión de entrada analógica a arduino (ntc).
- Repaso conexionado de salidas analógicas.
- Repaso órdenes como: analogWrite.
- Repaso de visualizar datos en consola de puerto serie, con órdenes como: Serial.begin, Serial.print.
- Repaso de órdenes de control de programa como: If else.

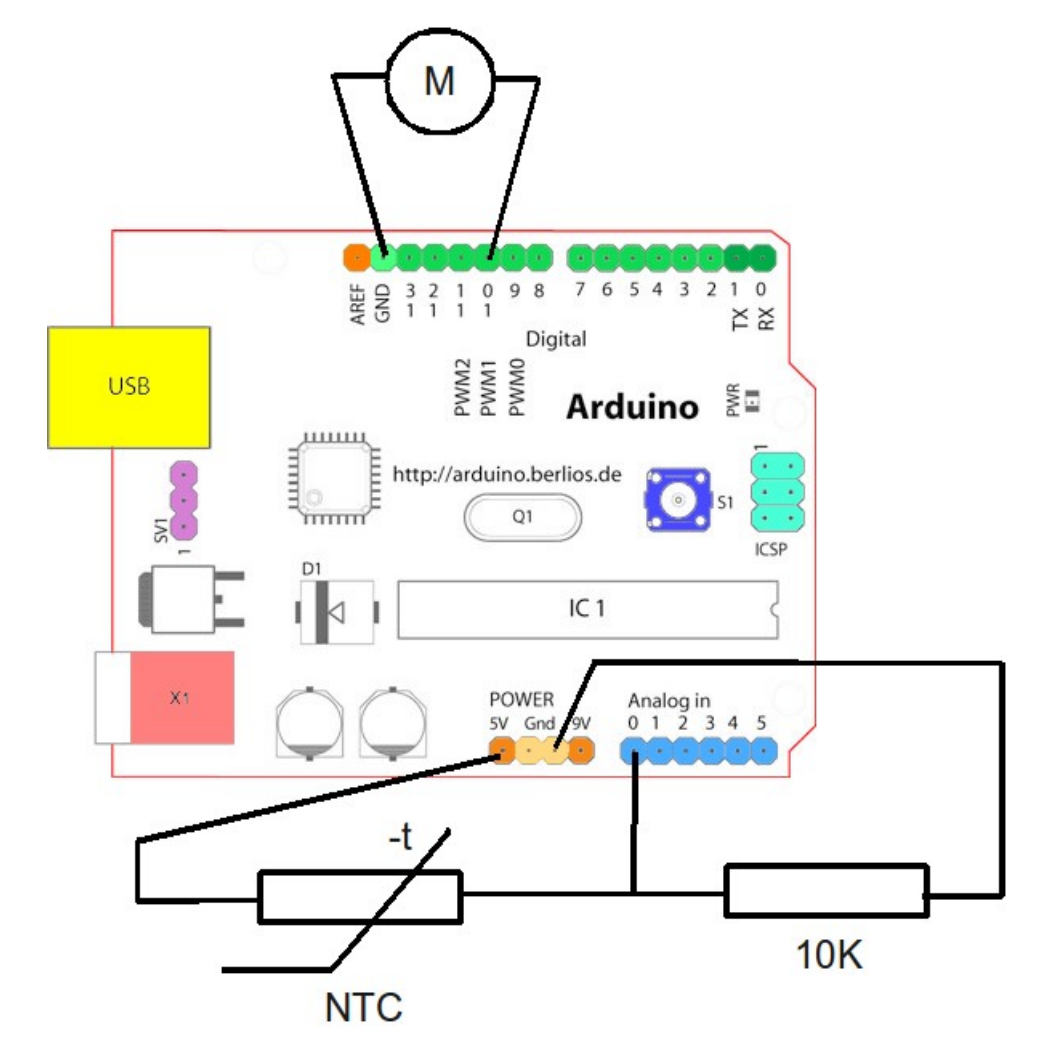

```
int ntc=0;
int led=13;
int motor=9;
int n=0;
int temperatura=0;
int velocidadmotor=0;
void setup(){
  pinMode(led,OUTPUT);
  pinMode(motor,OUTPUT);
  Serial.begin(9600);
}
void monitoriza(){
  Serial.print("El valor de la temperatura es ...");
  Serial.println(temperatura);
  delay(1000);
}
void loop(){
  temperatura=analogRead(ntc);
  monitoriza();
  velocidadmotor=temperatura/4;
  digitalWrite(led,HIGH);
  analogWrite(motor,velocidadmotor);
}
```
## **Aumentar luminosidad de led con pulsador (fading).**

Se trata de aumentar la luminosidad de un diodo led conectado al pin 11 a través de la activación de un pulsador. El pulsador debe estar conectado al pin 2. Mientras el pulsador está conectado aumenta la luminosidad del led hasta llegar a su valor máximo (255), si el pulsador se desactiva se mantendrá su luminosidad hasta que el valor de luminosidad llegue a su máximo (255) pulsando nuevas veces, si esto ocurre la luminosidad pasará a valor nulo (0).

Objetivos:

- Repaso de conexionado de entradas digitales.
- Repaso de órden digitalRead.
- Repaso de conexionado de salidas analógicas.
- Repaso de órden analogWrite.

```
int led = 11; // elegimos el pin del led
int pulsador = 2; // elegimos el pin del pulsador
int x=0; // configuramos la variable para incrementar el valor de luminosidad
void setup()
{
  pinMode(led, OUTPUT); // declaramos led como salida
 pinMode(pulsador, INPUT); // declaramos pulsador como entrada
}
void loop()
{
while (digitalRead(pulsador) == HIGH && x<=255) // chequea si el pulsador está pulsado y x es menor 
de 255
```
 *{ analogWrite(led,x); // aumenta la luminosidad del led en función del tiempo de activación de pulsador delay(20); x=x+3; } if (x>255) { x=0; // asigna el valor 0 a x analogWrite(led, 0); // apaga el led } }*

## **Control de motor de Corriente Contínua (DC) con Arduino.**

Se trata de controlar el encendido, sentido de giro y potencia de un motor de corriente contínua. El motor debe girar en un sentido al tope de potencia durante cinco segundos, se detendrá durante dos segundos y volverá a girar en sentido contrario a tope de potencia durante cinco segundos deteníendose más tarde. Como segundo paso de la práctica debe realizar la maniobra anterior y más tarde repetirla a mitad de potencia. El motor debe estar conectado a los pines 7 y 8 para su control de giro y usaremos el pin 5 para realizar el control de potencia de arduino usándolo como salida analógica (PWM). Nota: para esta práctica vamos a utilizar el chip LD293D.

Objetivos:

- Conocer chip L293D: conexionado y control mediante pines.
- Repaso a órdenes como analogWrite y digitalWrite.

#### Antes de realizar el programa vamos a dar información sobre el chip LD293D y realizar algunas consideraciones sobre el mismo.

Si invertimos la polaridad de un motor de continua (motor DC) conseguimos que gire hacia el lado contrario. Para poder hacer esto y para poder suministrar la alimentación adecuada a este tipo de motores, la solución ideal es utilizar lo que se conoce como un driver de motores DC. Este driver es un chip que alimenta los motores a un voltaje diferente (3V en nuestro caso), y mediante 2 entradas digitales controlaremos hacia donde gira el motor.

El chip que utilizaremos (L293D o L293NE) nos permite controlar 2 motores de continua conectando 4 salidas digitales de nuestra placa (2 para cada motor). De estas dos salidas de cada motor si ponemos la primera a HIGH y la segunda a LOW girará hacia un lado y si lo hacemos a la inversa girará hacia el lado contrario.

#### Descripción Chip L293D/B(puente H):

Es un circuito integrado o chip, que puede ser utilizado para controlar simultáneamente la velocidad y dirección de dos motores de continua (contiene dos puentes H). La diferencia entre el modelo L393D y L293B, es que el primero viene con diodos de protección que evita los daños producidos por los picos de voltaje que puede producir el motor..

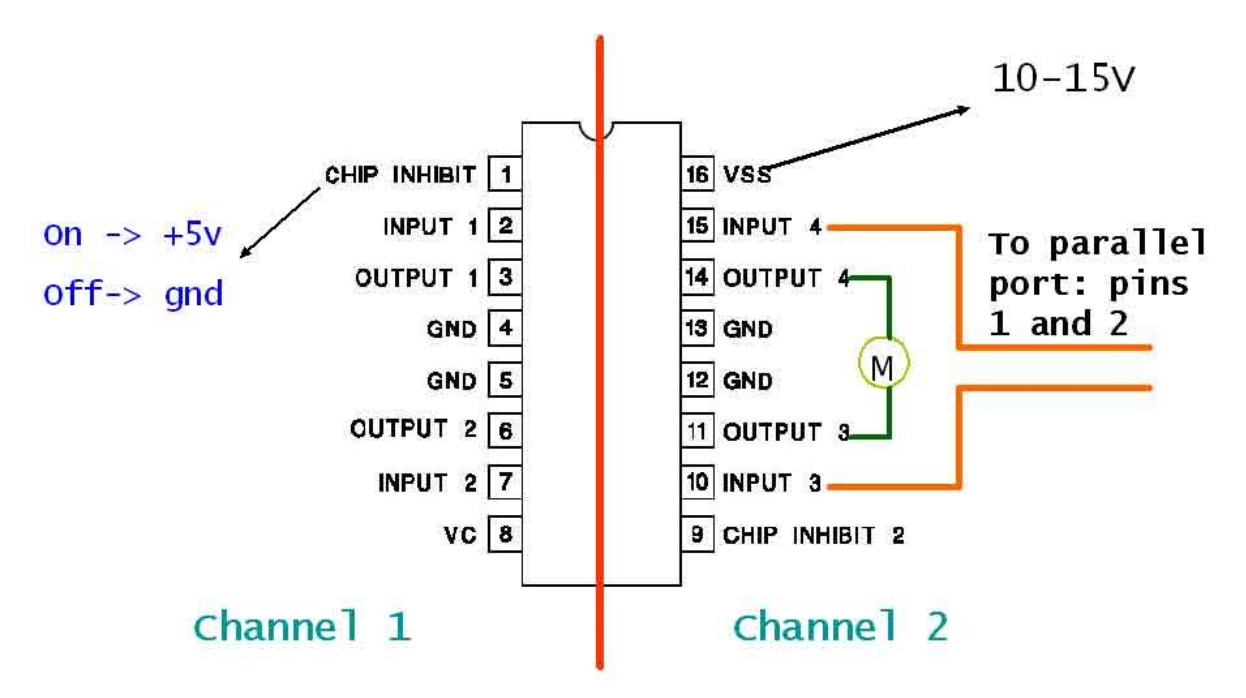

Contiene 4 pines digitales (2,7,10, 15) son los que ponen INPUT en el dibujo, para controlar la dirección de los motores, hay dos por cada motor a controlar. Para controlar su sentido de giro tengo que poner un pin a «HIGH» y el otro a «LOW», si pongo los dos a «LOW» el motor se detiene.

Los pines (1,9) admiten como entrada una señal PWM, y se utiliza para controlar la velocidad de los motores con la técnica de modulación de ancho de pulso, salidas analógicas.

Los motores van conectados entre los pines (3, 6) y (11,14), son los que ponen OUTPUT en el gráfico. Las patillas 8 y 16 son las de alimentación y se tienen que poner ambas entre 10 y 15 voltios a una fuente de alimentación, así como, debemos conectar las patillas nombradas como GND (tierra) a 0 voltios de nuestra fuente de alimentación.

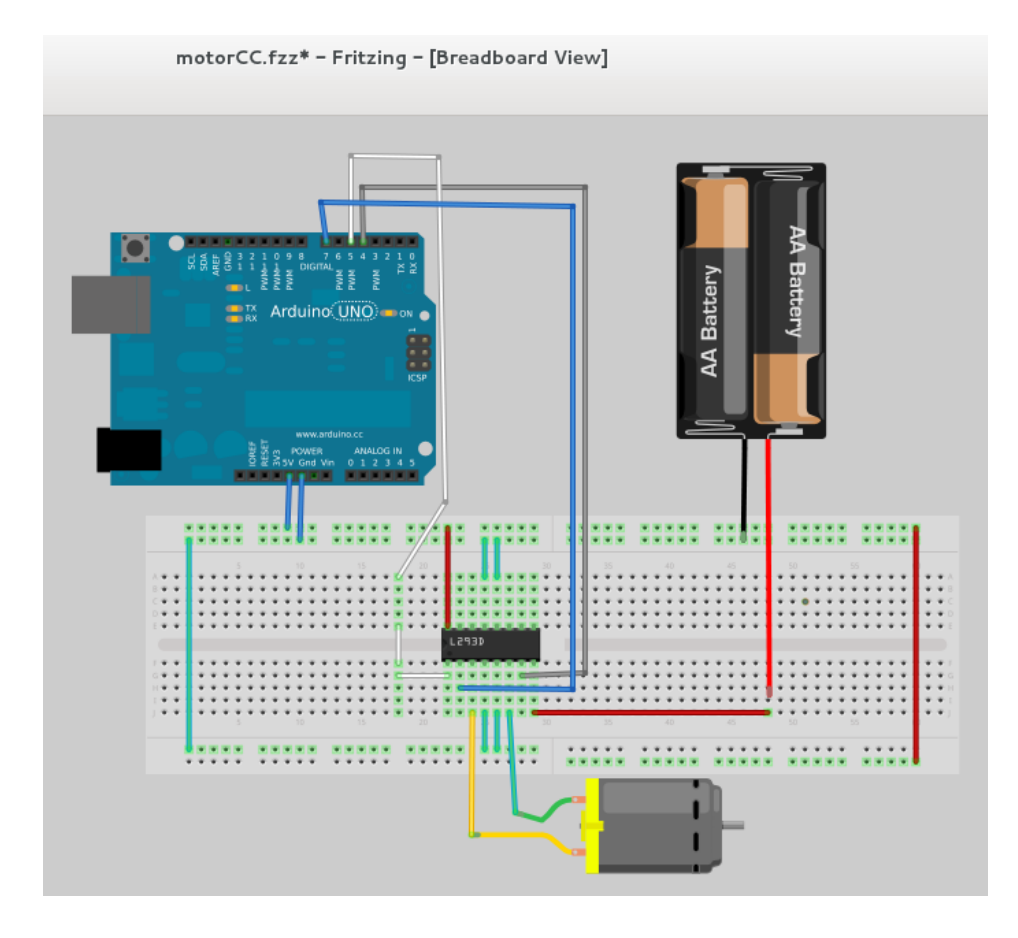

#### Solución:

```
void setup()
{
 pinMode(7, OUTPUT); // declaramos el pin 7 como salida
 pinMode(8, OUTPUT); // declaramos el pin 8 como salida
}
void secuencia() // función que realiza la secuencia de movimiento del motor
{
digitalWRite (7, HIGH);
digitalWrite (8;LOW);
delay (5000);
digitalWRite (7, LOW);
digitalWrite (8;LOW);
delay (2000);
digitalWRite (7, LOW);
digitalWrite (8;HIGH);
delay (5000);
digitalWRite (7, LOW);
digitalWrite (8;LOW);
delay (2000);
}
void loop()
{
analogWrite (5, 255); 
secuencia();
analogWrite (5,128);
secuencia();
}
```
## **Termómetro de leds.**

8 leds lucen o se apagan ejerciendo de escala termométrica. En función de la temperatura lucen más cantidad de leds o menos. También se monitoriza en tiempo real (cada segundo), el valor de la temperatura en grados Celsius.

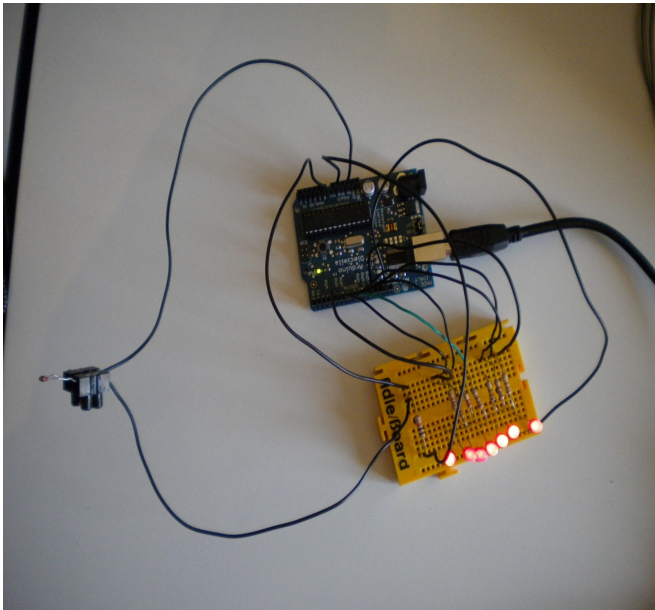

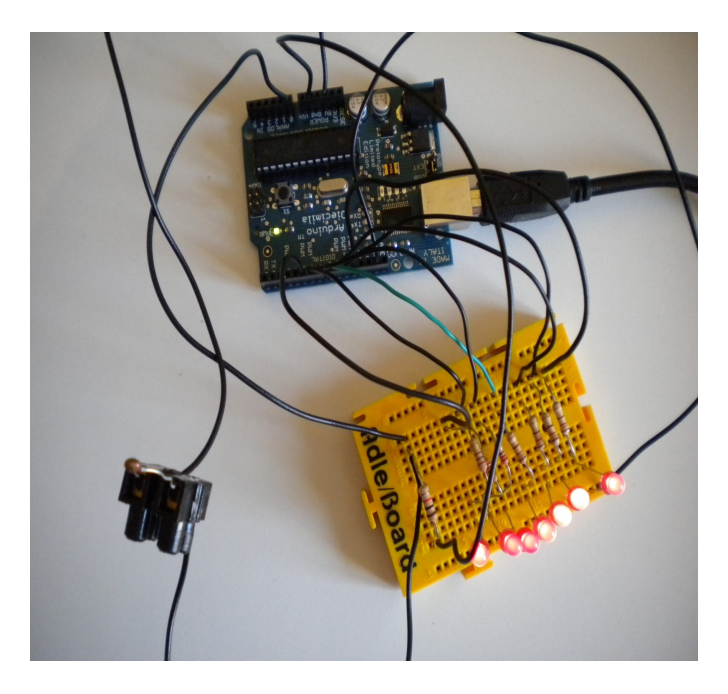

*[Vídeo](http://www.youtube.com/watch?v=Zx1Xmx1VNyY)*

Antes del programa algunas consideraciones:

a) Tras hacer varias medidas sobre la variación de temperatura y resistencia de la ntc, Lorenzo Olmo extrajo la siguiente ecuación empírica, que pone en relación ambas magnitudes de la ntc

, ayudado de OpenOffice Calc, su horno, su frigorífico y su buen hacer. b) Hemos conexionado la NTC a las entradas analógicas de la siguiente manera realizando un divisor de tensión.

$$
\begin{array}{c}\n\text{#} \\
\text{dim}\n\end{array}
$$

Teniendo en cuenta que un divisor de tensión genérico tiene el siguiente conexionado,y atiende a la

 $\overline{5}$ 

$$
Vout = \frac{R2}{R1 + R2} \times Vin
$$
  
\n $V_{\text{in}}$   
\n $R_1 \le$   
\n $R_2 \le$   
\n $V_{\text{out}}$   
\n $R_2 \le$   
\n $V_{\text{out}}$   
\n $V_{\text{out}}$   
\n $V_{\text{out}}$   
\n $V_{\text{out}}$   
\n $V_{\text{out}}$   
\n $V_{\text{out}}$   
\n $V_{\text{out}}$   
\n $V_{\text{out}}$   
\n $V_{\text{out}}$   
\n $V_{\text{out}}$   
\n $V_{\text{out}}$   
\n $V_{\text{out}}$   
\n $V_{\text{out}}$   
\n $V_{\text{out}}$   
\n $V_{\text{out}}$   
\n $V_{\text{out}}$   
\n $V_{\text{out}}$   
\n $V_{\text{out}}$   
\n $V_{\text{out}}$   
\n $V_{\text{out}}$   
\n $V_{\text{out}}$   
\n $V_{\text{out}}$   
\n $V_{\text{out}}$   
\n $V_{\text{out}}$   
\n $V_{\text{out}}$   
\n $V_{\text{out}}$   
\n $V_{\text{out}}$   
\n $V_{\text{out}}$   
\n $V_{\text{out}}$   
\n $V_{\text{out}}$   
\n $V_{\text{out}}$   
\n $V_{\text{out}}$   
\n $V_{\text{out}}$   
\n $V_{\text{out}}$   
\n $V_{\text{out}}$   
\n $V_{\text{out}}$   
\n $V_{\text{out}}$   
\n $V_{\text{out}}$   
\n $V_{\text{out}}$   
\n $V_{\text{out}}$   
\n $V_{\text{out}}$   
\n $V_{\text{out}}$   
\n $V_{\text{out}}$   
\n $V_{\text{out}}$   
\n $V_{\text{out}}$   
\n $V_{\text{out}}$   
\n $V_{\text{out}}$   
\n $V_{\text{out}}$ 

 $temperature$ 

```
sustituyendo Rntc por su valor:<br>
temperaturea3 (real) = (-28,9) \times Ln(\frac{10240000}{temperature} - 10000) + 224,55
```
Solución 1:

```
int zumbador=4; //asigna a la variable zumbador el valor 4
int leds[]={5,6,7,8,9,10,11,12}; //define variable en forma de lista llamada leds con 8 valores
int ntc=0; //asigna a la variable ntc el valor 0
int temperatura=0; //asigna a la variable temperatura el valor 0
int n=0; //asigna a la variable n el valor 0
int m=0; //asigna a la variable m el valor 0
float temperatura2=0;
float temperatura3=0;
void setup(){ //comienza la configuración
 for (n=0; n<8; n++) {
   pinMode(leds[n],OUTPUT);
  } //hace que los valores de la lista de la variable leds del 0 al 7 (del 5 al 12) lo asigne a los pines y los 
declara como de salida
   pinMode(zumbador,OUTPUT); //la variable zumbador (4) es el pin que pone como de salida
  Serial.begin(9600); // hace que comience la comunicación con el puerto serie (pantalla de salida)
}
void monitoriza(){ //función monitoriza sirve para mostrar la temperatura de la NTC en valores desde 0 a 
1024
  Serial.print("El valor de temperatura en grados Celsius es ...");
  //Serial.println(temperatura);
  //Serial.println(temperatura2);
  Serial.println(temperatura3);
  delay(1000);
}
void apagaleds(){ // función que sirve para apagar todos los leds
 for (m=0; m<8; m++) {
   digitalWrite(leds[m],LOW);
  }
}
void loop(){ //bloque principal del programa, que se repite hasta el infinito y más alla
  temperatura=analogRead(ntc); // lee el valor entre 0 y 1024 de la entrada analógica analógica 0 (valor 
de la variable ntc)
  temperatura2=(10240000/temperatura)-10000;
  temperatura3=(-28.9)*log(temperatura2)+224.55;
  monitoriza(); // llama a la función monitoriza
  apagaleds(); // llama a la función apagaleds
  if(temperatura3<12){ //si la temperatura es menor a 12 grados, apaga todos los leds
  apagaleds();
  }
  if(temperatura3>12&&temperatura3<=13){ // si la temperatura se encuentra entre 12 y 13 grados 
enciende el led primero (salida digital 5)
    digitalWrite(leds[0],HIGH);
  }
  if (temperatura3>13&temperatura3<=14) { // si la temperatura se encuentra entre 13 y 14 grados 
enciende los leds 1 y 2 (salidas digitales 5 y 6)
   digitalWrite(leds[0],HIGH);
   digitalWrite(leds[1],HIGH);
```

```
 }
 if (temperatura3>14&&temperatura3<=15) { // si la temperatura se encuentra entre 14 y 15 grados 
enciende los leds 1,2 y 3 (salidas digitales 5,6 y 7)
   digitalWrite(leds[0],HIGH);
   digitalWrite(leds[1],HIGH);
   digitalWrite(leds[2],HIGH);
 }
 if (temperatura3>15&&temperatura3<=16) { // si la temperatura se encuentra entre 15 y 16 grados 
enciende los leds 1,2,3 y 4 (salidas digitales 5,6,7 y 8)
   digitalWrite(leds[0],HIGH);
   digitalWrite(leds[1],HIGH);
   digitalWrite(leds[2],HIGH);
   digitalWrite(leds[3],HIGH);
 }
  if (temperatura3>16&&temperatura3<=17) { // si la temperatura se encuentra entre 16 y 17 grados 
enciende los leds 1,2,3,4 y 5 (salidas digitales 5,6,7,8 y 9)
   digitalWrite(leds[0],HIGH);
   digitalWrite(leds[1],HIGH);
   digitalWrite(leds[2],HIGH);
   digitalWrite(leds[3],HIGH);
   digitalWrite(leds[4],HIGH);
 }
  if (temperatura3>17&&temperatura3<=18) { // si la temperatura se encuentra entre 17 y 18 grados 
enciende los leds 1,2,3,4,5 y 6 (salidas digitales 5,6,7,8,9 y 10)
   digitalWrite(leds[0],HIGH);
   digitalWrite(leds[1],HIGH);
   digitalWrite(leds[2],HIGH);
   digitalWrite(leds[3],HIGH);
   digitalWrite(leds[4],HIGH);
   digitalWrite(leds[5],HIGH);
 }
if (temperatura3>18&&temperatura3<=19) { // si la temperatura se encuentra entre 18 y 19 grados 
enciende los leds 1,2,3,4,5,6 y 7 (salidas digitales 5,6,7,8,9,10 y 11)
   digitalWrite(leds[0],HIGH);
   digitalWrite(leds[1],HIGH);
   digitalWrite(leds[2],HIGH);
   digitalWrite(leds[3],HIGH);
   digitalWrite(leds[4],HIGH);
   digitalWrite(leds[5],HIGH);
   digitalWrite(leds[6],HIGH);
 }
if (temperatura3>19&&temperatura3<=20) { // si la temperatura se encuentra entre 19 y 20 grados 
enciende los leds 1,2,3,4,5,6,7 y 8 (salidas digitales 5,6,7,8,9,10,11 y 12)
   digitalWrite(leds[0],HIGH);
   digitalWrite(leds[1],HIGH);
   digitalWrite(leds[2],HIGH);
   digitalWrite(leds[3],HIGH);
   digitalWrite(leds[4],HIGH);
   digitalWrite(leds[5],HIGH);
   digitalWrite(leds[6],HIGH);
   digitalWrite(leds[7],HIGH);
  }
  if (temperatura3>20) { // si la temperatura es mayor de 20 grados enciende todos los leds 1,2,3,4,5,6,7 y 8
(salidas digitales 5,6,7,8,9,10,11 y 12)
   digitalWrite(leds[0],HIGH);
   digitalWrite(leds[1],HIGH);
```
 *digitalWrite(leds[2],HIGH); digitalWrite(leds[3],HIGH); digitalWrite(leds[4],HIGH); digitalWrite(leds[5],HIGH); digitalWrite(leds[6],HIGH); digitalWrite(leds[7],HIGH); } delay(1000); // espera un segundo }*

#### **Otra solución usando for para el encendido de los leds:**

Solución 2: *int zumbador=4; //asigna a la variable zumbador el valor 4 int leds[]={5,6,7,8,9,10,11,12}; //define variable en forma de lista llamada leds con 8 valores int ntc=0; //asigna a la variable ntc el valor 0 int temperatura=0; //asigna a la variable temperatura el valor 0 int n=0; //asigna a la variable n el valor 0 int m=0; //asigna a la variable m el valor 0 float temperatura2=0; float temperatura3=0; void setup(){ //comienza la configuración for*  $(n=0; n<8; n++)$  *{ pinMode(leds[n],OUTPUT); } //hace que los valores de la lista de la variable leds del 0 al 7 (del 5 al 12) lo asigne a los pines y los declara como de salida pinMode(zumbador,OUTPUT); //la variable zumbador (4) es el pin que pone como de salida Serial.begin(9600); // hace que comience la comunicación con el puerto serie (pantalla de salida) } void monitoriza(){ //función monitoriza sirve para mostrar la temperatura de la NTC en valores desde 0 a 1024 Serial.print("El valor de temperatura en grados Celsius es ..."); //Serial.println(temperatura); //Serial.println(temperatura2); Serial.println(temperatura3); delay(1000); } void apagaleds(){ // función que sirve para apagar todos los leds for (m=0;m < 8;m + + ) { digitalWrite(leds[m],LOW); } } void loop(){ //bloque principal del programa, que se repite hasta el infinito y más alla temperatura=analogRead(ntc); // lee el valor entre 0 y 1024 de la entrada analógica analógica 0 (valor de la variable ntc) temperatura2=(10240000/temperatura)-10000; temperatura3=(-28.9)\*log(temperatura2)+224.55; monitoriza(); // llama a la función monitoriza apagaleds(); // llama a la función apagaleds if(temperatura3<12){ //si la temperatura es menor a 12 grados, apaga todos los leds apagaleds();*

```
 }
  if(temperatura3>12&&temperatura3<=13){ // si la temperatura se encuentra entre 12 y 13 grados 
enciende el led primero (salida digital 5)
   for (n=0;n<1;n++) {
   digitalWrite (leds[n],HIGH);
   }
 }
  if (temperatura3>13&temperatura3<=14) { // si la temperatura se encuentra entre 13 y 14 grados 
enciende los leds 1 y 2 (salidas digitales 5 y 6)
   for (n=0;n<2;n++) {
    digitalWrite (leds[n],HIGH);
   }
  }
  if (temperatura3>14&&temperatura3<=15) { // si la temperatura se encuentra entre 14 y 15 grados 
enciende los leds 1,2 y 3 (salidas digitales 5,6 y 7)
  for (n=0; n<3; n++) {
    digitalWrite (leds[n],HIGH);
   }
 }
  if (temperatura3>15&&temperatura3<=16) { // si la temperatura se encuentra entre 15 y 16 grados 
enciende los leds 1,2,3 y 4 (salidas digitales 5,6,7 y 8)
   for (n=0;n<4;n++) {
    digitalWrite (leds[n],HIGH);
   }
 }
  if (temperatura3>16&&temperatura3<=17) { // si la temperatura se encuentra entre 16 y 17 grados 
enciende los leds 1,2,3,4 y 5 (salidas digitales 5,6,7,8 y 9)
   for (n=0;n<5;n++) {
    digitalWrite (leds[n],HIGH);
   }
  }
  if (temperatura3>17&&temperatura3<=18) { // si la temperatura se encuentra entre 17 y 18 grados 
enciende los leds 1,2,3,4,5 y 6 (salidas digitales 5,6,7,8,9 y 10)
  for (n=0; n \leq 6; n++) {
    digitalWrite (leds[n],HIGH);
   }
 }
if (temperatura3>18&&temperatura3<=19) { // si la temperatura se encuentra entre 18 y 19 grados 
enciende los leds 1,2,3,4,5,6 y 7 (salidas digitales 5,6,7,8,9,10 y 11)
  for (n=0; n < 7; n++) {
    digitalWrite (leds[n],HIGH);
   }
 }
if (temperatura3>19&&temperatura3<=20) { // si la temperatura se encuentra entre 19 y 20 grados 
enciende los leds 1,2,3,4,5,6,7 y 8 (salidas digitales 5,6,7,8,9,10,11 y 12)
  for (n=0; n<8; n++) {
    digitalWrite (leds[n],HIGH);
   }
  }
  if (temperatura3>20) { // si la temperatura es mayor de 20 grados enciende todos los leds 1,2,3,4,5,6,7 y 8
(salidas digitales 5,6,7,8,9,10,11 y 12)
 for (n=0;n < 8;n + + ) {
    digitalWrite (leds[n],HIGH);
   }
 }
  delay(1000); // espera un segundo
```
## **Grabadora de ritmos.**

Se trata de una caja dónde se dan unos golpes con una cadencia, y posteriormente el zumbador piezoeléctrico del sistema repite los golpes dados.

Solución:

 *}*

*int led=13; int piezoelectrico=1; int medida=0; int nivel = 5; //valor de la señal analógica que establecemos como límite de la sensibilidad del sensor int zumbador=10; int numerogolpes = 0; //variable que lleva la cuenta del nº de golpes int tiempo = 0; //variable que lleva la cuenta del tiempo entre cada par de golpes int n=0; int cadenatiempos[]= {0,0,0,0,0,0,0,0,0,0,0,0,0,0,}; //cadena en la que se guardarán los tiempos entre golpes int cadenagolpes[]={2,3,4,5,6,7,8,9,10,11,12,13,14,15}; //cadena en la que llevamos la cuenta de los golpes void setup() { pinMode(led,OUTPUT); pinMode(zumbador,OUTPUT); Serial.begin(9600); //inicia la comunicación con el puerto serie del ordenador y } //establece la velocidad de transferencia void guardatiempos(){ //procedimiento que guarda los tiempos entre golpes en una cadena for (n=0 ;n<14 ;n++){ if (numerogolpes==cadenagolpes[n]){ //compara el valor del contador de golpes con los valores de la cadena cadenatiempos[n] =tiempo; //para asociar el primer tiempo con 2 golpes, el segundo con 3 golpes y así sucesivamente } //a través de la posición que ocupan en las cadenas } } void sifinrepro(){ //procedimiento que reproduce, con una se cuencia de pitidos la secuencia de golpes delay(500); //las tres primeras líneas producen el primer pitido digitalWrite(zumbador, HIGH); delay(50); digitalWrite(zumbador, LOW); for(n=0 ;n<(numerogolpes-1); n++){ //iteración que produce los pitidos a partir del segundo delay(cadenatiempos[n]\*100); //incorporando los tiempos que se han guardado, el multiplicar por 100 es un ajuste empírico digitalWrite(zumbador, HIGH); //que tiene en cuenta los tiempos que pasan mientras se ejecuta el programa delay(50); digitalWrite(zumbador, LOW); } //cuando termina la reproducción: numerogolpes=0; //se reinician las variables para poder comenzar con otra secuencia tiempo=0; } void loop() {*

```
medida = analogRead(piezoelectrico); //actualizamos el valor de la señal del sensor
if (medida >= nivel) { //si la señal supera el límite
digitalWrite(led,HIGH); //se enciende el LED
Serial.print("TOC! "); //se envían caracteres por el puerto serie
Serial.println(medida);
delay(100);
numerogolpes = numerogolpes+1; //aumenta en uno el contador de golpes
guardatiempos(); //guardamos el tiempo en su cadena
tiempo = 0; //cada vez que se guarda un tiempo el contador se pone a 0 para empezar a contar el siguiente
delay(100); //espera para no obtener una lectura múltiple de un solo golpe
digitalWrite(led,LOW);
} //si no hay una señal de intensidad suficiente:
delay(100); //espera para no saturar el puerto serie
tiempo = tiempo +1; //aumenta el contador de tiempo
if((numerogolpes>0)&&(tiempo >=30)){ //si pasa mucho tiempo después de al menos un golpe:
digitalWrite(led,HIGH); //se considera que se ha terminado y comienza la reproducción
sifinrepro();
digitalWrite(led,LOW);
}
}
```
## **Fuentes de conocimiento utilizadas:**

- http://www.arduino.cc/
- http://www.arduino.cc/es/
- http://arduino.cc/es/Secundaria/Secundaria
- http://arduino-ubuntu.blogspot.com/
- http://visualp5.net/visualp5net-taller-arduino.html
- https://sites.google.com/a/divinechildhighschool.org/electronics/Home/Arduino-Lessons
- Libro "Computación Física en Secundaria" de *Marco Antonio Rodríguez Fernández* Libro publicado bajo licencia CreativeCommons-Attribution-Share Alike 2.0:

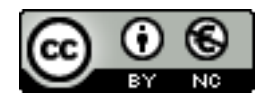

"Ejercicios de Arduino resueltos" is licensed under a Creative Commons Reconocimiento-No comercial 3.0 [España License.](http://creativecommons.org/licenses/by-nc/3.0/es/)